# 歴史的境界線のデータ化

### 加藤 常員

# 大阪電気通信大学 情報通信工学部

地理情報システム (GIS:Geographic Information System)が扱う基盤的な空間データのひとつに境界 線データがある.歴史研究分野での GIS の活用では旧国境,郡境,村境などの歴史的境界線の空間デ ータが不可欠である.歴史的境界線は,時期や研究者の見解により異なる箇所やもともと判然としない箇 所も散見される.そのため近世以前の旧境界の空間データ化は進んでいない.本稿では,面を核とする ボロノイ分割と B-Spline 曲線を活用して,こうした漠然とした箇所を含む歴史的境界線のデータ化手法を 提案する.提案手法は歴史的境界線の特性を踏まえ、漠然とした境界線のデータ化をめざすものであ る.提案手法に従った歴史的境界線システムを試作し,境界線データの生成実験を行った結果を示す.

# Generation of Historical Borderline Data

Tsunekazu Kato

# Faculty of Information and Communication Engineering Osaka Electro-Communication University

In the historical study, an old border is indispensable geographic information. Spatial data of old borderlines between countries, counties or villages are needed for using GIS (*Geographic Information System*). However, such old boundaries have often kinds of uncertainties; they depend on periods or researcher's opinions. Sometimes they include undefined parts. Therefore old boundaries, especially those before Edo Period, have rarely been digitalized to spatial data. In this paper, a method for automatic generating the boundary data by using the Voronoi division is proposed. Where rough shapes of the core domain is initially given. Experimental comparison of the proposed method and an existing method is presented.

# 1.はじめに

地理情報システム(GIS: Geographic Information System)は近年,活用される場面が飛躍的に拡大 している.歴史研究の分野においてもその例外で はない.GIS が扱う基盤的な情報のひとつに各種 の境界線情報がある.歴史研究分野でのGISの 活用では旧国境,郡境,村境などの歴史的境界 線の空間データが不可欠である.我が国の歴史 的境界線の空間データ化は,明治期の地図に描 かれた歴史的境界線のトレースする方法で計測, データ化が行なわれて来た[1][2]. しかしながらこ の手法は多く労力が必要となるとともに,紙面に 描かれていない境界線はデータ化できない. 歴 史上の境界線は紙面に描かれていても曖昧なも のや専門家による見解が異なるものも多い. 歴史 的境界には,時期により異なる箇所や漠然した湿 地帯などが境界域とされた場所など,不明確さを 伴う箇所も多い.そのため,近世以前の旧村境界 レベルでの空間データ化は進んでいない.歴史 研究者は必要に応じて,必要な地域や時期の境 界線地図をその都度作成しているのが現状であ る.

本研究は,必要に応じて歴的境界線を空間デ ータ化し,2次利用が可能な汎用的なデータ形式 での蓄積を実現する方法の確立をめざすもので ある.著者は歴史的境界線を半自動でデータ化 する歴史的境界線生成システムの開発を進 めて来た[3][4]. 開発を進めるシステムは, 旧 村等の領域の大まかな形状を入力し,面を 核とするボロノイ分割[5]により領域間の境界 線を生成するものである.紙面に描画された 境界線の正確なデータ化をめざすものでは ない.歴史的境界線の特性を考慮し,領域 間に想定される漠然とした境界線のデータ 化をめざすものである.従前のシステムでは 領域の形状を多角形とし,その頂点をマウス により入力する方法を採用している.想定す る境界線が曲線的な個所では入力頂点数が 増加する等の不具合がある.本稿では従前 のシステムの入力系を発展させ,漠然とした 境界線を得るに適した入力系への拡張につ いて報告する.入力する領域の概形を3次の B-Spline 曲線を用いて閉曲領域に拡張する. 拡張したシステムによる境界線生成実験を行 った結果について述べる.

### 2.歴史的境界線

#### 2.1 歴史的境界線の概要

歴史的境界線は,現在の行政界などに比 べ遥かに曖昧である.旧国境や旧郡境など 位置については,概ね共通認識にあると思 われる.一方,村境以下の大字堺,小字境などに おいては,時期や研究者の見解により異なる箇所, もともと境界線が定められていなかった箇所,山 や湿地帯などが漠然と境界域として認識された箇 所など,不明確さを伴う場合も多い.地図に示さ れる歴史的境界線は,現行地図の境界線と同様 に何らかの根拠にもとづき細密に描かれもするが, 不明確な箇所の存在などから比較的簡素に示さ れている場合が多い.図1のような地方史誌など に添付される地図が,その一例である.この種の 地図はその主題にもよるが,描き込まれている歴 史的境界線は,当該地域の現行境界線や地形な どを勘案して描かれていると思われる.描かれて いる歴史的境界線は,位置関係を重視し,極端 にデフォルメされることはないが,現行の境界線 の描画に比べ平滑的に描かれる場合が多い.

# 2.2 歴史的境界線のデータ化

GISの利用を前提とした歴史的境界線の情報 は,線分データ(ポリゴンデータ)である必要があ る.線として捉えにくい漠然とした境界部分におい

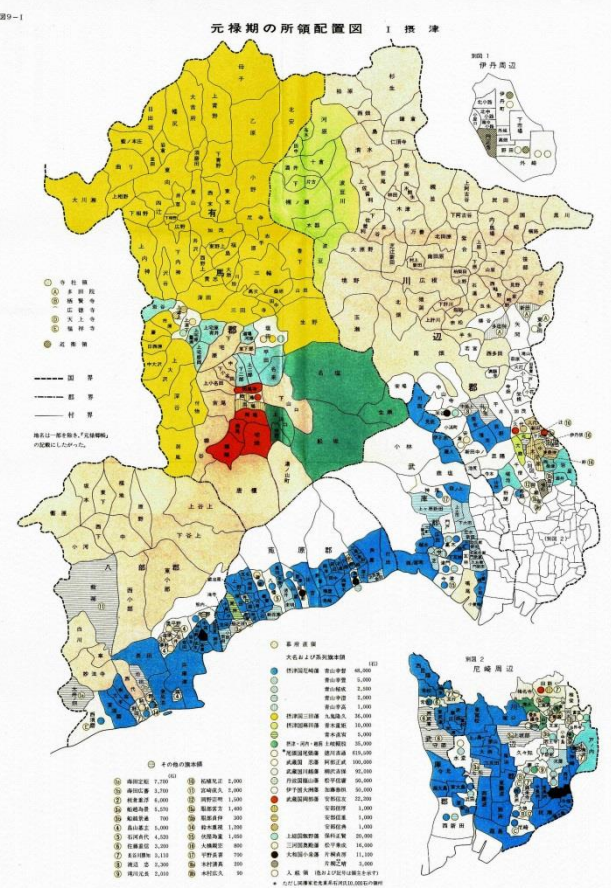

図1 摂津国・所領配置図 (兵庫県史第四巻付図9)

ても便宜的に線分としてデータ化することが要求 される.従前から行われて来た境界線のデータ化 は,地図に描かれている境界線を正確にトレース する方法が行われて来た.漠然と描かれた歴史 的境界線に対し,正確にトレースするデータ化は, 必ずしも賢明とは言えない. 漠然とした境界線に 見合った作業量でデータ化を行う方法の確立は 意義があると言える.

本研究がめざすデータ化は,境界線が紙媒体 等に描かれていることを前提としない.境界線は, 言うまでもなく領域間が接する線である. 生成の めざす歴史的境界線データは,その漠然とした存 在を勘案し,つぎの3つの要件が求められる.

- ① 境界線で囲まれる領域(例えば村)にその主 要部分を必ず含まれる.
- ② 領域間の形状関係が大きく異ならない.
- ③ 領域相互の位置関係は大きく変わらない.

この 3 つの要件を踏まえ,各領域の主要(部分) 領域を想定すると,境界線はそれら主要部分の

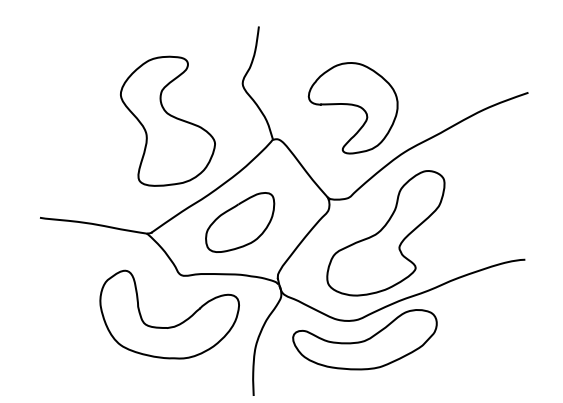

図2 領域の主要部分と境界線 閉曲線内部が領域の主要部分

間に存在する(図2参照).この視点にもとづき, 各領域の主要部分を与え,各主要部分の位置関 係から境界線を推定し,ベクターデータ化を行う. 境界線の推定には面を核としたボロノイ分割を活 用する.生成される境界線データは,境界線の明 確,不明確の区別はされない.また,紙媒体に描 かれた境界線のトレースによる精緻な境界線デー タと同等のデータを得ることもできない. 全体とし て平滑化された,漠然とした概形的な境界線デー タが得られる.

# 2.3 ボロノイ分割による境界線の導出

境界線の導出の肝となるボロノイ分割について 述べる.ボロノイ分割の基本は,点を核とするボロ ノイ分割である.

(1) 点を核とするボロノイ分割

点を核とするボロノイ分割は,2次元平面に複 数の核となる点を配置し,平面を各点の所属領 域に分けることである.平面を分ける分割線は, 隣接する点間の垂直二等分線の一部分(分割 辺)であり,分割した各領域の形状はすべて凸 多角形となる(図3参照).

点を核とするボロノイ分割を得る手順は,各母

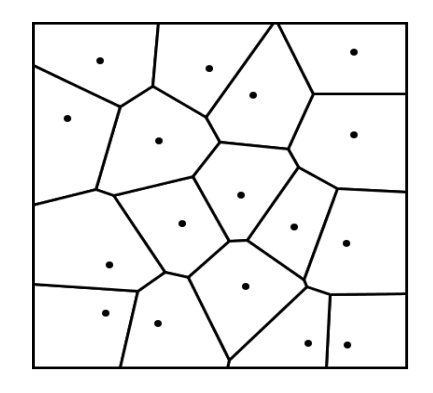

図3 点を核とするボロノイ分割の一例

点間の垂直二等分線をまず求める.求めた垂直 二等分線相互の交点を算定する.各垂直二等 分線について隣接する交点間で区分けした線 分を生成する.区分けした線分から各母点に囲 む最近傍の線分が分割辺となる.各分割辺を集 めたグラフがボロノイ分割の分割線となる.

(2) 線分,面を核とするボロノイ分割

線分を核とする線分ボロノイ分割は、点ボロノ イ分割と同様に配置した複数の線分に対して, 各線分に所属する領域を決定するものである. 線分ボロノイ分割の求め方の基本は、配置する 各線分を点の集合と捉え,同一線分に属さない 点間について点ボロノイ分割を適用することで得 られる.すなわち,線分を核とする分を構成する 点の線分所属を区別せずに点ボロノイ分割を行 い,同一線分に属する点を核とする領域を合併 して得られる領域が,線ボロノイ分割で得られる 各分割領域となる.合併で得られた領域の分割 線は,必然的に配置された線分間の2等分線と なる.2直線分間の分割線は,図4に示すような a ~g の7つの線分要素から構成される複雑なもの となる.

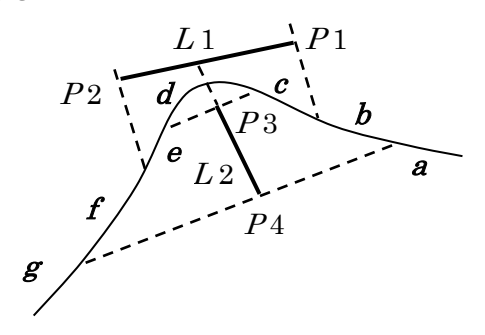

#### 図4 2直線分間の分割線

面は複数の線分で囲まれた閉領域であり,面 を核とする面ボロノイ分割は,実質的には線分 への対応とまったく同じである.面を形成してい る線分群とし,各線分を点の集合と捉え,同一線 分群に属さない点間について点ボロノイ分割を 適用することで得られる.

# 3. 歴史的境界線生成システム

従前に開発した歴史的境界線生成システムの 概要を示す.

#### 3.1 歴史的境界線データ生成の工程

生成のめざす歴史的境界線のデータは,村領 域等のおおよその形状の示すものである.2章で 述べたデータ化の3つ要件を踏まえ,歴史的境界 線のデータ化手順は、大まかに以下の4つの工 程からなる.

(1) 主要部分の設定

求める境界線にかかわる複数の領域(例えば 村)の各主要部分の設定する.領域の主要部分 の形状は、閉領域として指定する. 与える形状 データは,基本的に多角形の頂点座標列となる. また,ある領域に対してのすべての境界線を求 める必要がない場合などは,求める境界線部分 に関与しそうな範囲で主要部分の形状を与えれ ば良く,必ずしも閉領域を設定する必要はない. (2) 補間データの生成

設定した主要部分の閉領域データからボロノ イ分割を用いて領域間の境界線を導出する.ボ ロノイ分割を適用するに当たり、形状を指定した 多角形の頂点間の各辺を点列に変換する必要 がある.点列への変換は,多角形の頂点座標か らその間の補間により複数の点を生成する.補 間により生成する点は,ボロノイ分割処理等を勘 案すると,その数を抑える必要がある.

従前のシステムでは,Bresenham の直線スキ ャン法を援用する.Bresenham の直線スキャン法 は,デジタル直線を生成する点列の座標値を探 索するアルゴリズムである.補間は,直線スキャ ンで生成された点列から指定する間隔(点の数) で間引いて辺の点列データとする(図5参照). 境界線の生成では,複数の領域を与える必要が ある.主要部分を指定した多角形各辺の両端点 およびその補間で生成された点列データには, 領域ごとの領域番号を属性として付与する.

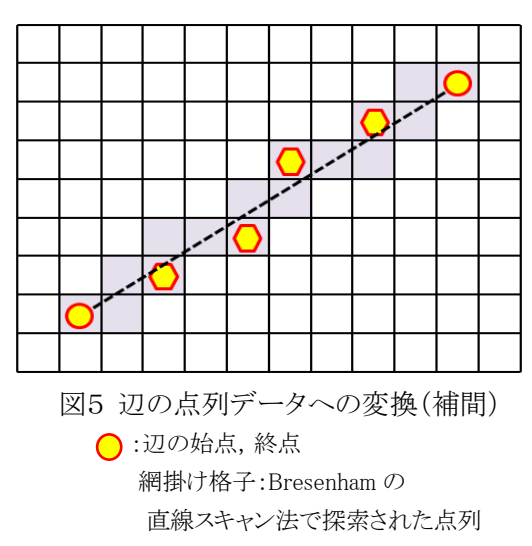

○:間引き間隔3で補間した点列

(3) 領域間の境界線の導出

上述の方法で設定した領域の主要部分にもと づく境界線の導出を,面を核とするボロノイ分割 より行う.主要部分を指定した多角形から生成し た点列データに対してボロノイ分割を実施する. そこで得られた分割辺に対し,相応する2点の領 域番号が同じあれば当該の分割辺を除外する. 残された分割線により領域間の境界線は導出さ れる.

### (4) 歴史的境界線データ構成

境界線データを構成する分割辺には,異なる 領域番号をもつ点データ間で得られたものであ るから,2つの異なる領域番号を付与することが できる.付与された領域番号が同じ分割線の集 合が,1つの領域のポリゴンデータとして構成す る.1つの分割線は,通常2つの領域のポリゴン データに採択される.

#### 3.2 歴史的境界線生成システムの構成

上で述べた工程に従って歴史的境界線データ 生成システムは構成されている.以下,構築した システムの機能について述べる.

(1) 画像読込み,表示機能

境界線を生成するに当たり,参照する地図画 像をダイアログボックスにより選択し、読み込み, システムの画面に表示する.画面より大きな画像 は,スクロール表示に自動的に切り替わる.

#### (2) 主要部分形状の点列設定機能

画面上を1回マウスクリックすることで1点が取 得される.取得された点は,領域番号が付与さ れる. 領域番号はヌメリックアップダウンコントロ ールの操作で設定する.設定が変更されない間, 同一領域の主要部分の形状を構成する一連の 設定点とする.設定点の座標値と領域番号は,リ ストボックスに登録・表示され,画面表示領域に 描画される.

(3) 点列データの生成機能

主要部分の形状を構成する一連の設定点間 の補間点を Bresenham の直線スキャンを用いて 決定する.決定された補間点によって点列デー タを生成する.補間間隔をヌメリックアップダウン コントロールの操作で設定する.

#### (4) 設定点の修正機能

主要部分の設定後に形状を示す多角形頂点 の削除,挿入,移動の修正が可能である.修正 操作はマウスより行い,直ちに形状の表示も再 描画される.

### (5) 境界線の導出,表示機能

(3)で生成された形状の点列データに対し て面を核とするボロノイ分割を行い,境界線を 導出,ポリゴンデータに仕立てる.生成された ポリゴンデータは,構成線分の座標列と領域 番号がリストボックスに登録されるとともに画面 に導出された境界線形状が表示される.

(6) リストの表示・非表示切り換え機能

(5)の機能の生成結果を登録したリストボッ クスの表示・非表示を切り替えられる.

# (7) 画像出力機能

画面に描かれた内容を任意に画像ファイルと して出力する.画像ファイル形式等の指定は,ダ イアログボックスで設定する.

(8) 初期化機能

設定点,補間点,表示領域の描画内容のす べて消去する.画面表示は,(1)の機能で読み 込んだ画像の表示状態になる.また,画面表示 のみ消去する機能もある.

(9) CSV ファイル出力機能

設定点および補間点の座標および領域番号 を登録したリストボックスの内容と境界線の生成 結果を登録したリストボックスの内容を CSV 形式 でファイルに書き出す.書き出しは,任意に実行 でき,設定作業途中の状態も出力できる.

# (10) CSV ファイル入力機能

(9)の機能により CSV 形式のファイルに書き 出した内容を読み込み,読み込んだデータの該 当のリストボックスに登録する.読み込みが完了 した時点でのシステムの状態は,読み込むファイ ルが書き出された時点に復元され,追加の領域 設定等が出来る.

(11) 再描画機能

(8)または(10)の機能を実行した後の状態で, 設定点,補間点および生成した境界線を画面に 再描画することが出来る.

### 3.3 主要部分の領域設定の問題点

従前のシステムには多くの問題がある.大きな 問題のひとつは主要部分の設定形状の制約であ る.主要部分を指定は,多角形の頂点を設定(入 力)するものとし,設定頂点間を補完することで多 角形の形状の点列データを生成している.このた め導出される境界線も直線的な要素が多くなり, 曲線的要素は得にくい状況が生じる(図6(a)参 照). 全体として直線的にデフォルメされた印象を 与える境界線地図が出来上がる.曲線的境界線

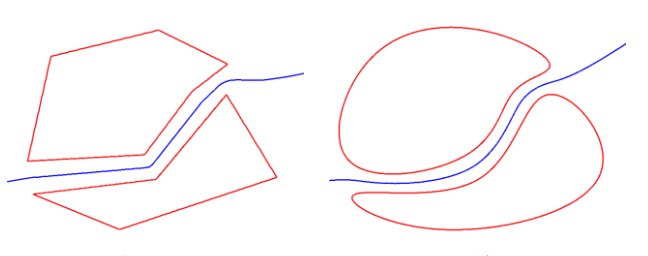

(a) 多角形設定 (b) 閉曲線設定 図 6 生成される境界線の差異 赤線:指定領域 青線:生成境界線

を得るためには,より多くの頂点を設定することで 曲線状の境界線を得ることはできるが,見かけ上 の対策に過ぎない.多くの頂点を設定すると導出 される境界線が硬直化し,漠然とした形状を示す ものでなくなる傾向が現れる.

# 4.B-Spline 曲線を用いた領域設定

3.3節で述べた問題点の対応策として,主要部 分の形状設定を図6(b)に示すような閉曲線によ り領域を設定する方法を提案する.以下,従前の 主要部分の設定方法を「多角形設定法」,ここで 提案する方法を「閉曲線設定法」と呼ぶことにす る.

閉曲線設定法における閉曲領域の成形には, 3次の B-Spline 曲線を用いる.

#### 4.1 3次の B-Spline 曲線

B-Spline 曲線は,制御点{*Pi*}とノットと呼ばれる パラメータ{to,t1,t2,…,t<sub>m</sub>}によって定義されるパ ラメトリック曲線である.ノットの数 <sup>m</sup> は,生成する 曲線の次数と制御点の数によって決定される.ノ ットをt<sub>i</sub> < t<sub>i+1</sub> で等間隔で設定したものを一様 B-Spline 曲線と呼ぶ. B-Spline 曲線の最小単 位はセグメントと呼ばれる.*n* 個のセグメントから成 る一様な3次の B-Spline 曲線 *S*(*t*)は,

$$
S(t) = \sum_{i=0}^{n+2} P_i N_i^3(t), \quad t \in [t_3, t_{n+3}] \quad (1)
$$

ここで,  $N_i^3(t)$ は3次の B-Spline 基底関数である. 一様な B-Spline 曲線の場合には $t_i + t_i = t_{i+i}$ が 成り立つので

$$
N_i^3(t) = N_0^3(t - t_i + t_0)
$$
 (2)

が成立する.ここでノット列(ノットの一連の並び) を $t_i = i$ と設定すると,  $N_0^3(t)$ は次式で与えられる. 図7は(3)式の基底関数のグラフである.

$$
N_0^3(t) =
$$
\n
$$
\begin{cases}\n\frac{1}{6}t^3 & t \in [0,1) \\
\frac{1}{6}(-3t^3 + 12t^2 - 12t + 4) & t \in [1,2) \\
\frac{1}{6}(3t^3 - 24t^2 + 60t - 44) & t \in [2,3) \\
-\frac{1}{6}(t-4)^3 & t \in [3,4) \\
0 & t \notin [0,4)\n\end{cases}
$$

(3)

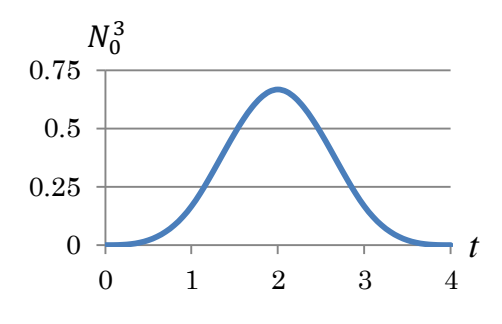

図7 一様な3次 B-Spline 基底関数  $N_0^3$ 

#### 4.2 3次の B-Spline 曲線による補間工程

閉曲線設定法は,3.1節(2)で述べた多角形 設定法におけるBresenhamの直線スキャンを利用 した補間データの生成工程を一様な3次の B-Spline 曲線による補間に置き換えたものである. B-Spline 曲線を採用した理由は曲線の定義が局 所的に行われため,生成される曲線が予測し易く, 修正による影響が限定される特徴を持つためであ る.

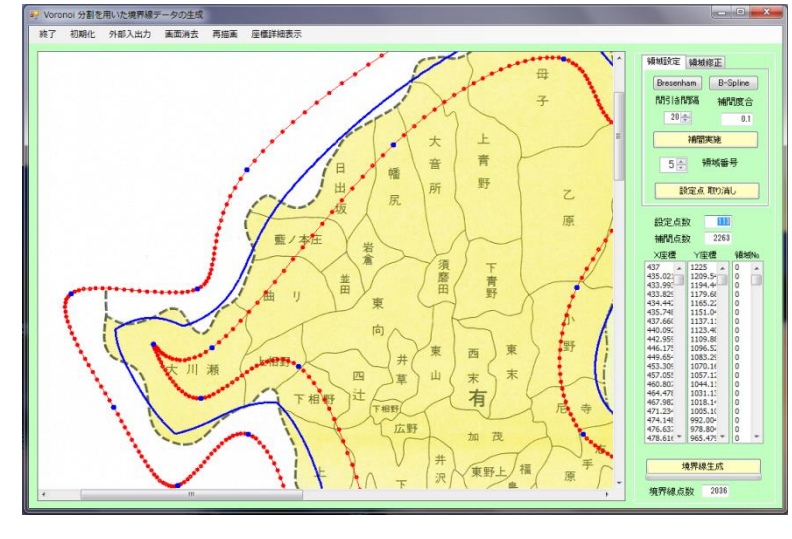

図8 歴史的境界線データ生成システムの実行画面の一例 図」を参照地図として採用し、描

B-Spline曲線は制御点を与えることで曲線が決 定されるが,主要部分の設定の入力として制御点 位置を求めるのは現実的でない.マウスクリックに より入力する点は,想定する領域を示す閉曲線の 通過点とし,その位置座標から制御点を算定する. 生成された B-Spline 曲線からの補間点の採取は, 補間割合を与え,マウス入力により指定する通過 点間を等分割するように設ける.この設定により形 状の変化が著しい箇所に多くの点列データが設 定できる.

# 5.歴史的境界線データの生成実験

上述の歴史的境界線データ生成システムに一 様な3次の B-Spline曲線を用いた補間機能(閉曲 線設定法)を追加した.図8はシステムの実行画 面の一例である.機能を追加したシステムを用い て歴史的境界線データの生成実験を行った.

#### 5.1 実験概要

実験の目的は提案した閉曲線設定法により, 漠然とした境界線を効率的に得られるかを確認す る.紙面に描かれた境界線をトレースした場合と 同程度のデータが得られるかについては,従前の システム(多角形設定法)で用いた実験結果をす でに報告している[4].トレースによる場合に対して 約2割程度の点設定で境界線データが得られ, 大幅な作業量の削減なること示した.

多角形設定法,閉曲線設定法のいずれの方法 においても相応の漠然とした境界線データが得ら れることは,システムの開発過程を通じて確認して いる. 今回の実験では基準とする漠然とした境界 線地図を想定し,2つの設定方法でその地図に

> 近い状況を得るデータを生成す る比較実験を行った.

#### 5.2 実験方法

本提案手法は,専門家が地図 上に境界線を描画する際に行う 境界線の策定作業を想定してい る.実験においても,境界線が描 かれていない地図を参照地図と して採用するのが,本来の姿勢 ではあるが,今回は"基準とする 漠然とした境界線地図"のベース マップを作業用の参照地図とし て採用する. 具体的には、図1に 示した「元禄期摂津国・所領配置 かれている郡境のデータ化を試みる.描かれてい る郡は5つである.地図画像のサイズは2031×2 899ピクセルである.

実験では,拡張した歴史的境界線生成システ ムを用いて2通りの方法(多角形設定法と閉曲線 設定法)で境界線データの生成を試みる.被験者 には,境界線生成の"基準とする漠然とした境界 線地図"を示し,その地図と同等程度の境界線デ ータを得ることを目標とした作業を行うよう要請し た.複数の被験者により実施し,作業量等につい ても観測した.

図9は"基準とした漠然とした境界線地図"であ る.この地図は図1をもとに歴史的境界線生成シ ステムの開発段階で得られた複数の境界線地図 を合成したものである.

#### 5.3 実験結果

被験者は3名で実験を行った.被験者には作 業内容の理解を得るため数回の練習を行った後, 2通りの方法について各5回ずつ試行を要請した. 都合,方法ごとに15回の境界線データの生成の 実験結果を得た.

図10は,多角形設定法における入力の設定点 および補間点のすべての一例を参照地図上に描 画した図である.図11は閉曲線設定法での同様 の図である.図12および図13は,図10および図

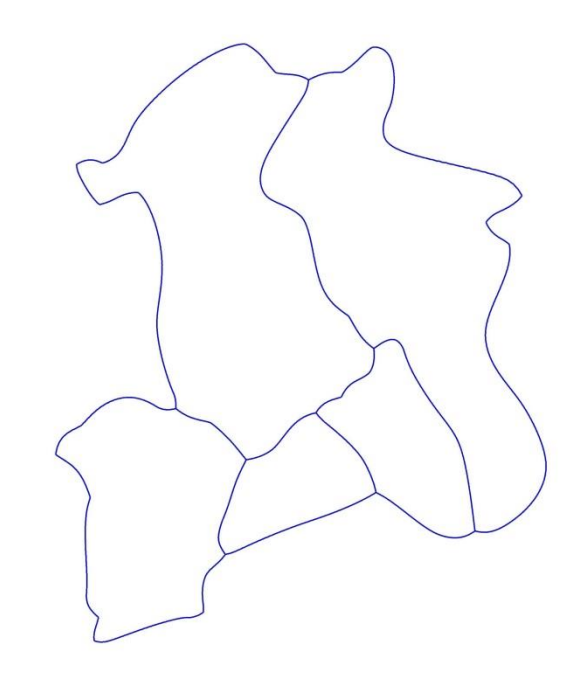

図9 生成の基準とした"漠然とした境界線"

11に示した点列から生成された境界線データもと に郡境を描いた図である.表1は各15回の試行 における設定点数,補間点数,境界線構成点数 の集計結果を示したものである.

図13および図14から両手法ともに基準とした 図10に近い境界線データが生成されていること が確認できる.図13は3.3節で述べたように直線

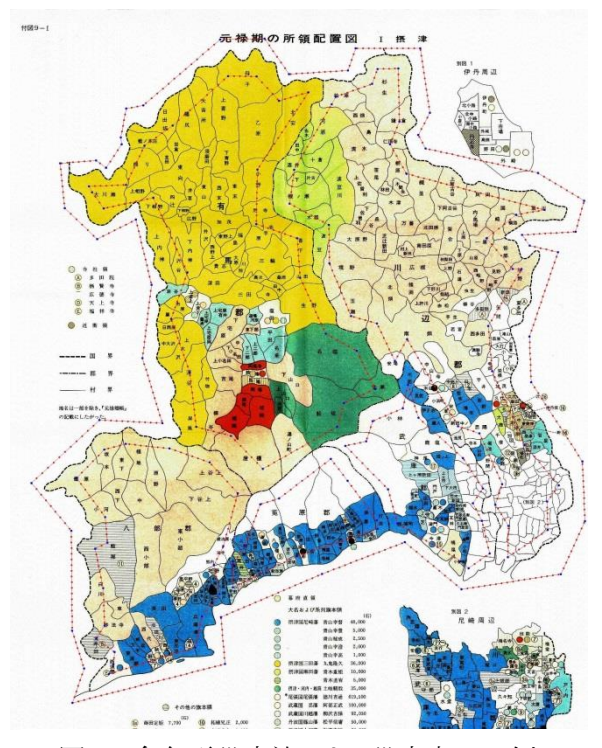

図10 多角形設定法による設定点の一例 <br>図10 多角形設定法による設定点の一例 図11 閉曲線設定法による設定点の一例

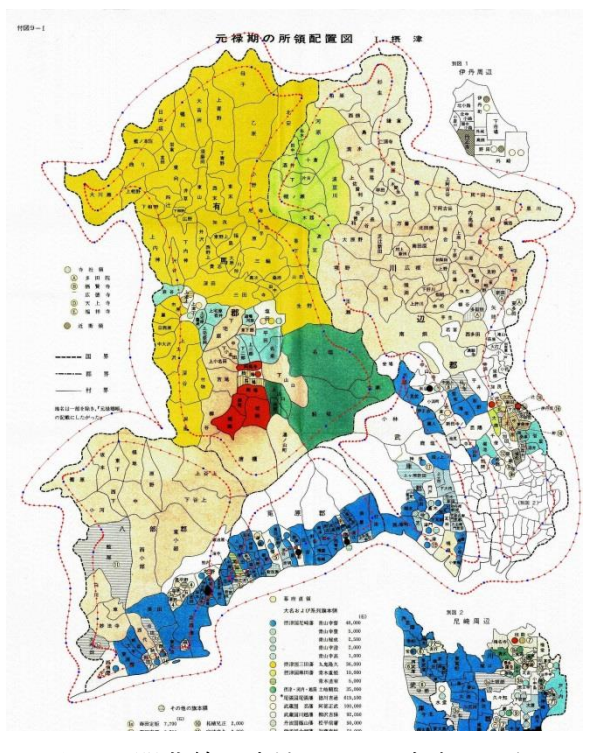

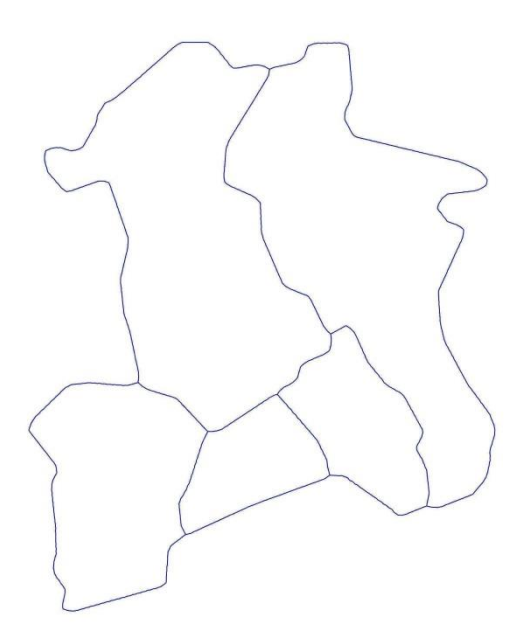

的要素で構成され,図14と比べ角張った感じに デフォルメされた印象を受ける.図14は,全体が 曲線で構成されており,図13と比べ漠然とした境 界線になっていると思われる.これらのことより意 図した結果が得られていると判断できる. 表1から は,多角形設定法より閉曲線設定法の方が,負 担が少ないことが読み取れる.手作業を行う設定 点の数は多角形設定法に比べ,閉曲線設定法の 方が約3割程度少ない.以上より閉曲線設定法は 本研究における入力系として有効であると考えら れる.

### 6.おわりに

本稿では GIS を利用した歴史研究な不可欠 な歴史的境界線データを生成するシステムの入 力系を発展させ,漠然とした境界線を得るに適し た入力系への拡張について述べた.新たに提案 した入力系は B-Spline曲線を用いたもので,拡張 したシステムを用いた実験行った結果,その有効 性が確認できた.その詳細については更なる検 討が必要と思われる.また,実践的なデータ作成 に臨むに当たり,解決すべき課題は,ボロノイ分 割に要する処理時間の短縮がまず挙げられる. 頂点間の補間点数を少なくするとボロノイ分割に 要する処理時間は減るが,生成される境界線が 鋸歯状になる不具合が発生する.この不具合の 解決が急務と考えている.

本研究を進めるに当たり,日頃よりご支援,ご

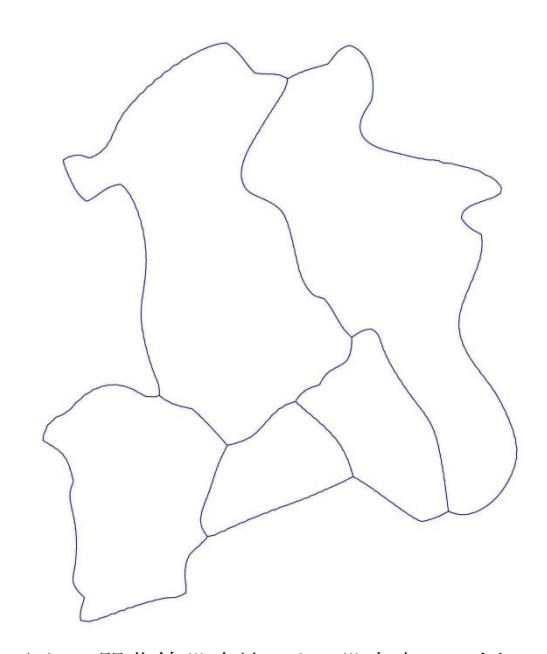

図12 多角形設定法による設定点の一例 図13 閉曲線設定法による設定点の一例 表1 方法ごと設定点数,補間点数,構成点数

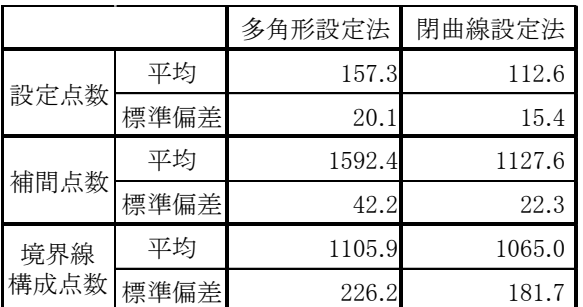

教示を賜る大阪電気通信大学小澤一雅名誉教 授,帝塚山大学川口洋教授に深謝いたします.ま た,本研究の一部は,日本学術振興会・学術研 究助成基金助成金(23500317)および(25280 123)の助成を受けたものである.

#### 参考文献

- [1] 山 村 祐 司 : 行 政 区 画 変 遷 WebGIS , http://giswin.geo.tsukuba.ac.jp/teacher /murayama/boundary/(参照 2013.10.7).
- [2] 宮崎良美:古代を中心とした歴史データベー スの試み,第 18 回公開シンポジウム「人文科学 とデータベース」論文集,pp.33-42(2012).
- [3] 加藤常員:旧境界線の空間データ化の試み, 情報処学会研究報告,Vol.2009-CH-82, pp.17-30(2009).
- [4] 加藤常員:ボロノイ分割を用いた旧境界線 のデータ化,人文科学とコンピュータシンポジ **ウム 2011 論 文集,情報処理学会,** Vol.2016,No.8,pp.177-184(2011).
- [5] Hurtado et al.: The Weighted Farthest Color Voronoi Diagram on Trees and Graphs, Computational Geometry : Theory and Applications, 13-26(2004).